*Copyright © 2017 by Select Calibration Inc. All rights reserved.*

# Table of Contents

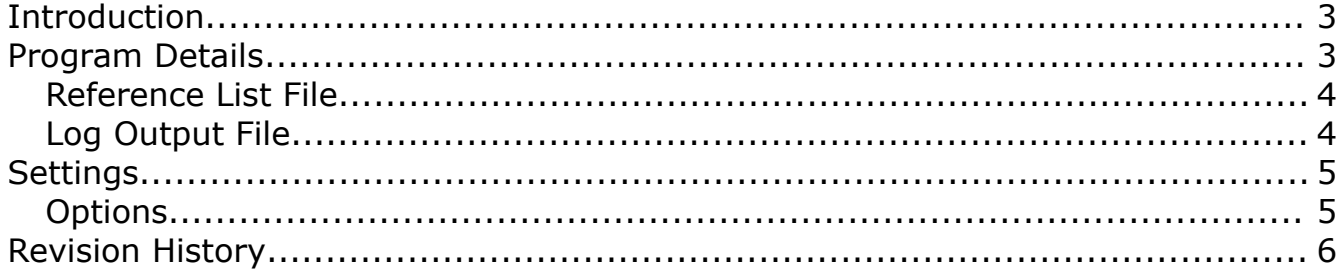

### <span id="page-2-0"></span>**Introduction**

The Folder Sync utility is a small program to allow synchronizing files between a two accessible folders. This utility is a simplified version of a program that achieved the same goal but through an FTP site. The purpose of this program is to allow controlled documents from a master document directory to be automatically transferred to a secondary location. The transfer process creates a record of all files and those which were actually updated when synchronized. The copy process does not remove files or folders that are not part of the controlled file list; only the files from the source controlled list are affected.

The Folder Sync program is cross platform and can be run on OSX, Linux, and Windows.

### <span id="page-2-1"></span>Program Details

The Folder Sync program has very few options and was written only for the purpose of handling distributed controlled documents.

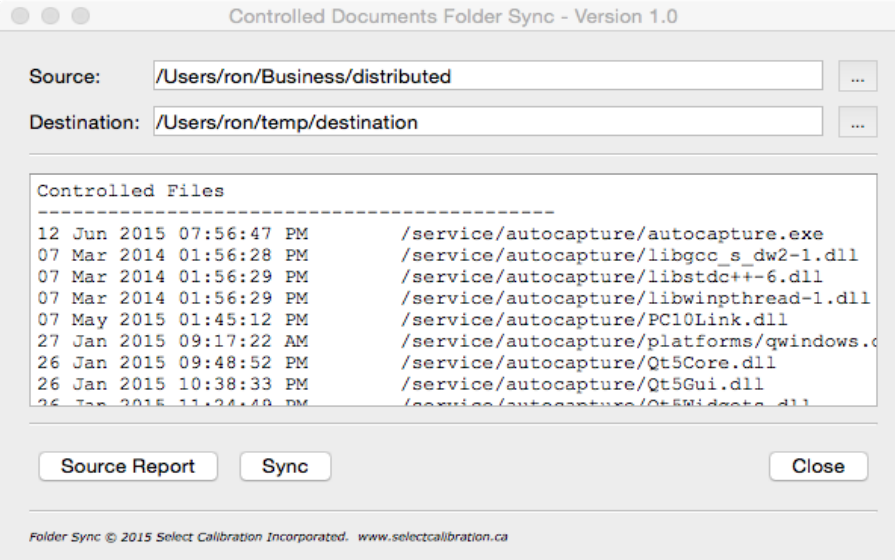

*Illustration 1: Folder Sync main window*

When activated the program will initially perform a scan of all the files listed in the source directory creating a detailed list showing date, time, relative path, and file name. An output file called 'reference\_list.xml' is generated automatically showing a list of all files and details in the subfolder '.FolderSync' located in the users home directory.

Upon completion of the scan a comparison of the files found at the destination directory with those from the source directory is performed. All files that are different or missing are automatically identified and queued to be copied to the destination folder.

When the comparison is complete all identified files are copied to the destination folder. A text filed called 'controlled document information.txt' is automatically generated in the destination

directory showing a list of all source files and those files which were actually updated from the source directory.

*The directory structure is updated automatically in the destination directory if it is different then that of the source directory. There is no restriction of the number of folders or folder levels used aside from those of the operating system.*

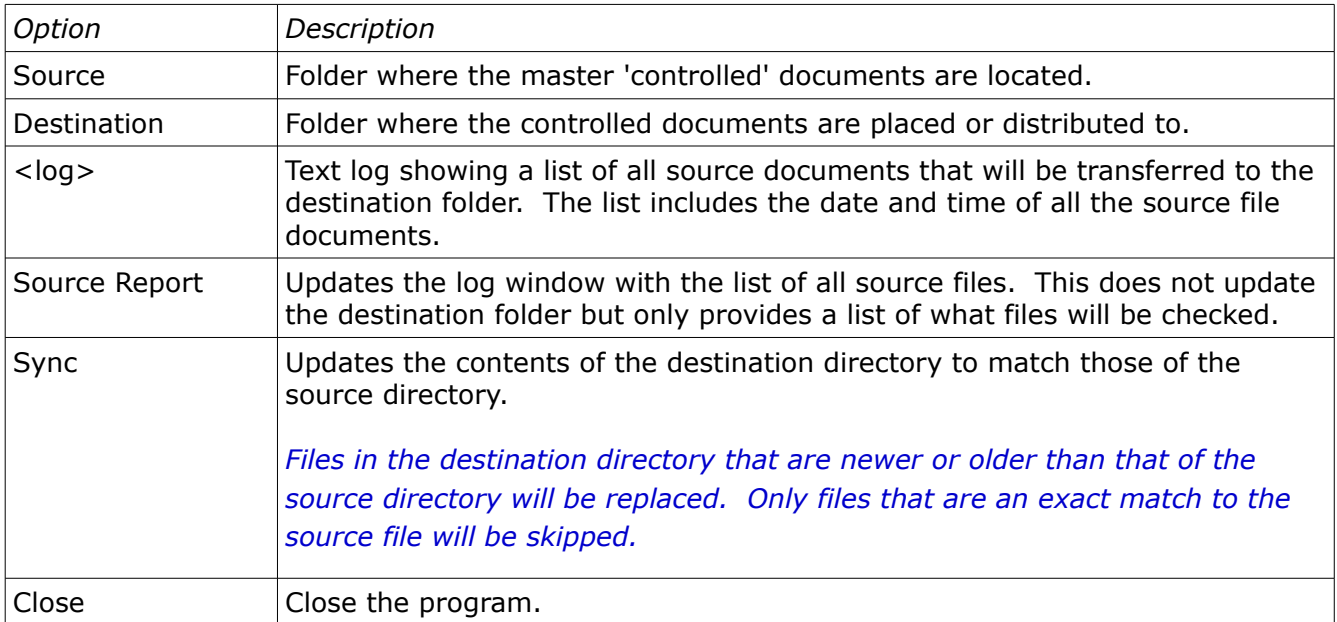

#### <span id="page-3-1"></span>Reference List File

The reference list file 'reference list.xml' is created and updated automatically each time the source directory is scanned. An example of this file is shown below:

```
<?xml version="1.0" encoding="utf-8"?>
<File_Sync_Data File_Version="1">
   \overline{F}ile List>
         <File Modified="1434153407">service/autocapture/autocapture.exe</File>
         <File Modified="1394218588">service/autocapture/libgcc_s_dw2-1.dll</File>
         <File Modified="1394218589">service/autocapture/libstdc++-6.dll</File>
         <File Modified="1394218589">service/autocapture/libwinpthread-1.dll</File>
…
         <File Modified="1430965020">shared/SCI-030.pdf</File>
     </File_List>
</File_Sync_Data>
```
Each entry contains a file name with a relative path to the source folder (not shown). The attribute 'Modified' is the date and time in integer format.

#### <span id="page-3-0"></span>Log Output File

The output file 'controlled document information.txt' is a file copy of the information stored in the programs log window. The file contains two sections; the upper showing a list of all source files, and the lower showing a list of all files that were replaced or added. Due to the method used to

create the update file list the order the files are transferred may not be the same as the order shown in the controlled files list. The date and time that the update was performed is recorded in the log file. This file is automatically created in the directory of the output folder.

An example of the log file is shown below:

```
Controlled Files
           --------------------------------------------
12 Jun 2015 07:56:47 PM /service/autocapture/autocapture.exe
07 Mar 2014 01:56:28 PM /service/autocapture/libgcc_s_dw2-1.dll
07 Mar 2014 01:56:29 PM /service/autocapture/libstdc++-6.dll
07 Mar 2014 01:56:29 PM /service/autocapture/libwinpthread-1.dll
07 May 2015 01:45:12 PM /service/autocapture/PC10Link.dll
…
06 Mar 2015 05:21:30 PM /shared/SCI-029.pdf
06 May 2015 10:17:00 PM /shared/SCI-030.pdf
Updated Files on 25 Jun 2015 02:04:52 PM
--------------------------------------------
26 Jan 2015 09:48:52 PM /service/pmove/Qt5Core.dll
07 Mar 2014 01:56:29 PM /service/autocapture/libwinpthread-1.dll
06 Mar 2015 05:22:50 PM /shared/SCI-010.pdf
04 Mar 2015 12:56:00 PM /service/part programs/tutor for windows/REPEAT.TEC
26 Jan 2015 09:59:59 PM /service/calibration workspace/Qt5Xml.dll
```
### <span id="page-4-1"></span>**Settings**

…

Program settings are stored in the subfolder '.FolderSync' located in the users home directory.

[General] Destination=/Users/ron/temp/destination Program\_Touch=/usr/bin/touch Program\_Touch\_DateTime=yyyyMMddhhmm.ss Source=/Users/ron/temp/source

#### <span id="page-4-0"></span>**Options**

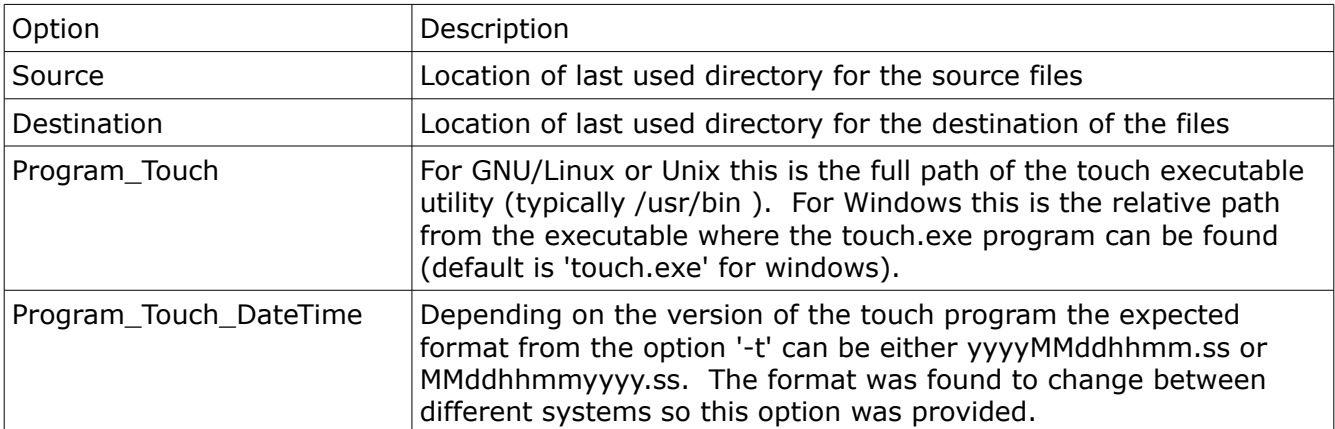

*In the event the date and time of the duplicated files are not corrected to match those of the source files then either the date-time format is incorrect or the name of the program itself is not set properly in the settings.ini file. Default settings are automatically created on first launch of the program.*

## <span id="page-5-0"></span>Revision History

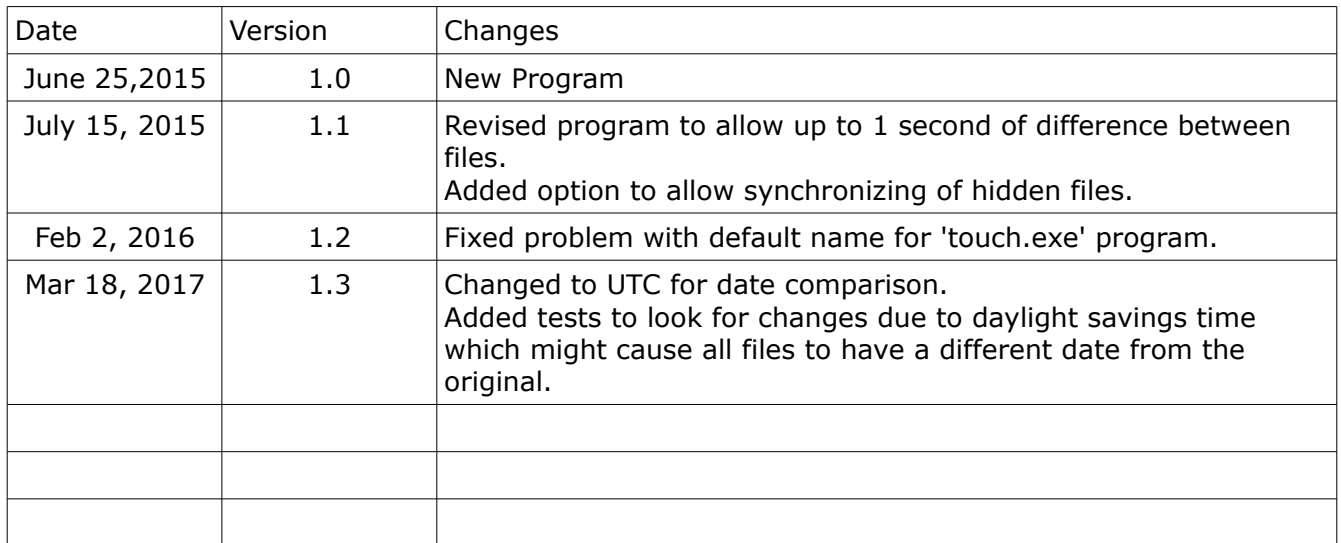